## Linking to the Shopping Cart and Client Area

WHMCS allows you to link directly to the shopping cart, to specific product groups, or to specific products using several methods.

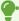

For a complete list of links and linking options, see Linking to WHMCS.

• For more information about products and product groups, see **Products and Services**.

## **Finding Direct Product Group Links**

You can link directly to a specific product group instead of the default product group.

To do this:

- 1. Go to Configuration > System Settings > Products/Services (Setup > Products/Services > **Products/Services** prior to WHMCS 8.0).
- 2. Click the **Edit** icon next to the product group that you want to link to.
- 3. Copy the URL:
  - In WHMCS 7.10 and earlier, copy the **Direct Cart Link** URL.
  - In WHMCS 8.0 and later, click **Copy** next to the displayed **URL** value.

## **Finding Direct Product Links**

You can use several different links to go directly to individual products.

To do this:

1. Go to Configuration > System Settings > Products/Services (Setup > Products/Services > **Products/Services** prior to WHMCS 8.0).

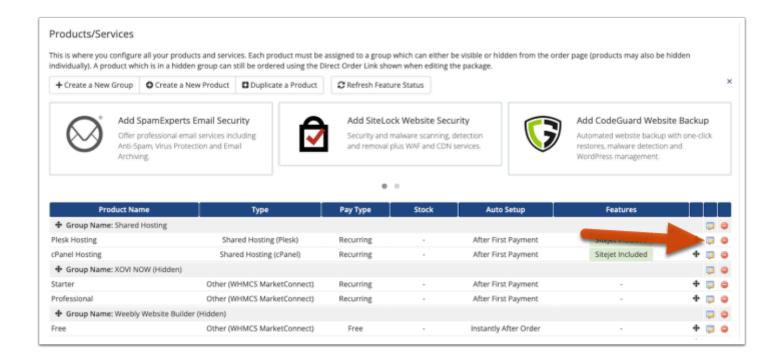

- 2. Click the **Edit** icon next to the product that you want to link to.
- 3. Select the **Links** tab.

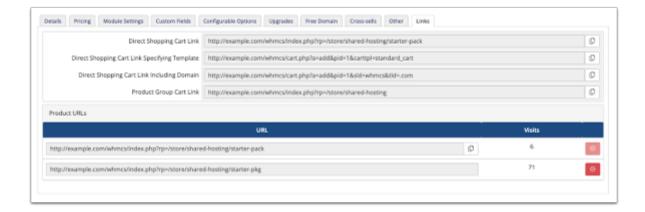

In the **Links** tab, you will see several different URLs:

- **Direct Shopping Cart Link** adds the product to the shopping cart and directs the visitor directly to the configuration page.
- **Direct Shopping Cart Link Specifying Template** adds the product to the shopping cart and the visitor goes directly to the configuration page using a specified template.
- **Direct Shopping Cart Link Including Domain** adds the product to the shopping cart and the visitor goes directly to the domain selection page.
- Product Group Cart Link directs the visitor to the product group page.
- Product URLs directs the visitor to the Direct Shopping Cart Link and tracks the number of visits for each product URL.